# **User Manual IDS002 Document Scanner 1.00**

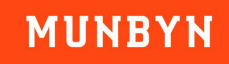

# <span id="page-1-0"></span>**Version History**

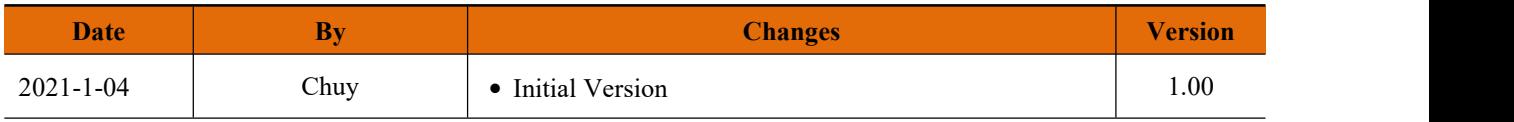

#### Contents

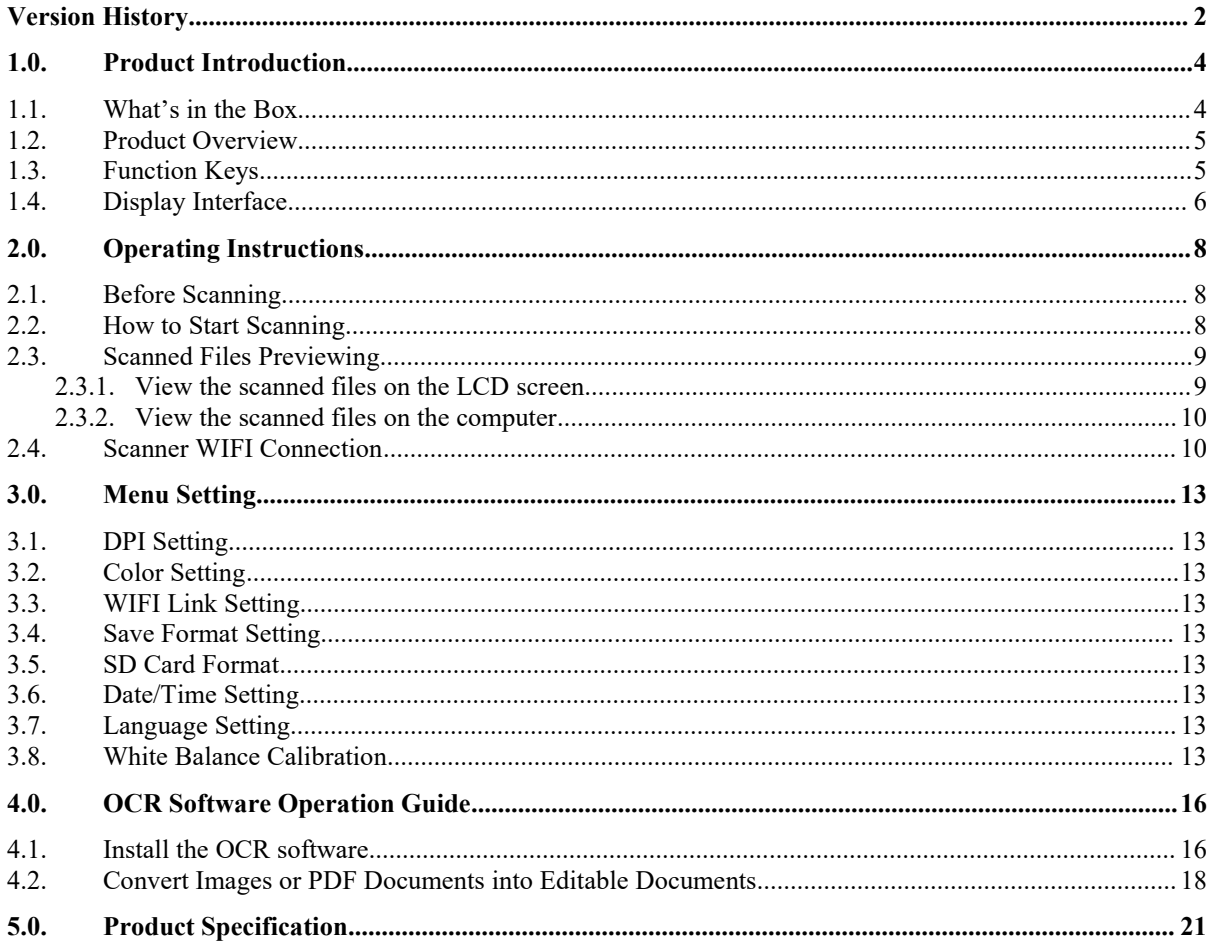

## <span id="page-3-0"></span>**1.0. Product Introduction**

Thank you for choosing our portable scanner.

Our product will improve the quality of your scanning needs in your work and life. The excellent office scanner can easily scan high-quality documents.

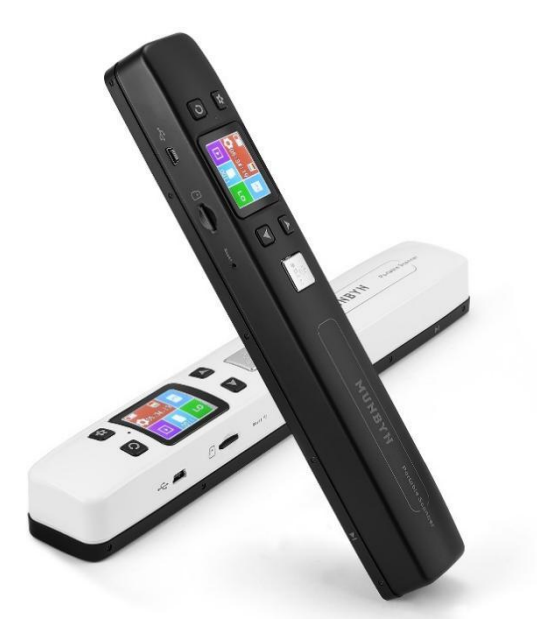

Figure 1- 1 IDS002 Scanner

#### <span id="page-3-1"></span>**1.1. What's in the Box**

When you receive the package, open and check the packing list in it.

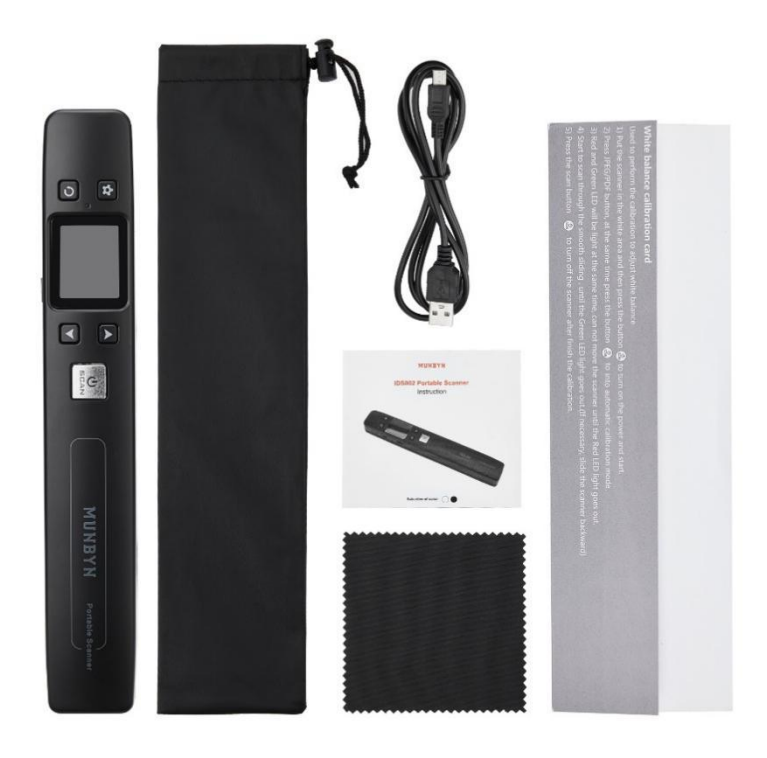

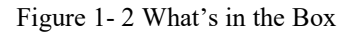

- ① Scanner
- ② USB Cable
- ③ Calibration Paper
- ④ Storage Bag
- ⑤ 16G SD Card (Inserted)
- ⑥ User Manual
- ⑦ Cleaning Cloth

## <span id="page-4-0"></span>**1.2. Product Overview**

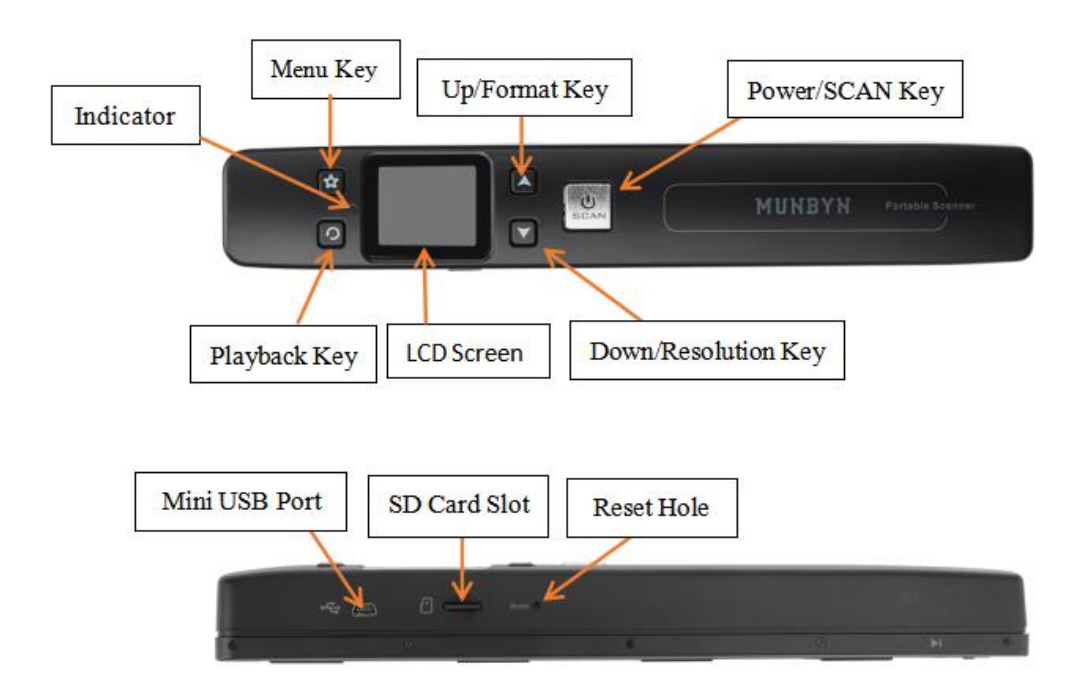

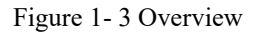

## <span id="page-4-1"></span>**1.3. Function Keys**

Table 1- 1 Function Keys

| Power/SCAN Key | ്യ<br><b>SCAN</b> | $\geq$ Power On/Off: press and hold this key for 3 seconds to turn<br>power on or off.<br>>In home page: press the button to start scanning, press the button<br>again to finish scanning.<br>>Press to return to home page. |
|----------------|-------------------|----------------------------------------------------------------------------------------------------|
| Menu Key       |                   | >Enter setup mode.<br>>In playback mode: enter the single file delete mode.<br>>Zooming in under playback mode: press this button to shift the<br>functions between LEFT/RIGHT and UP/Down.                                  |

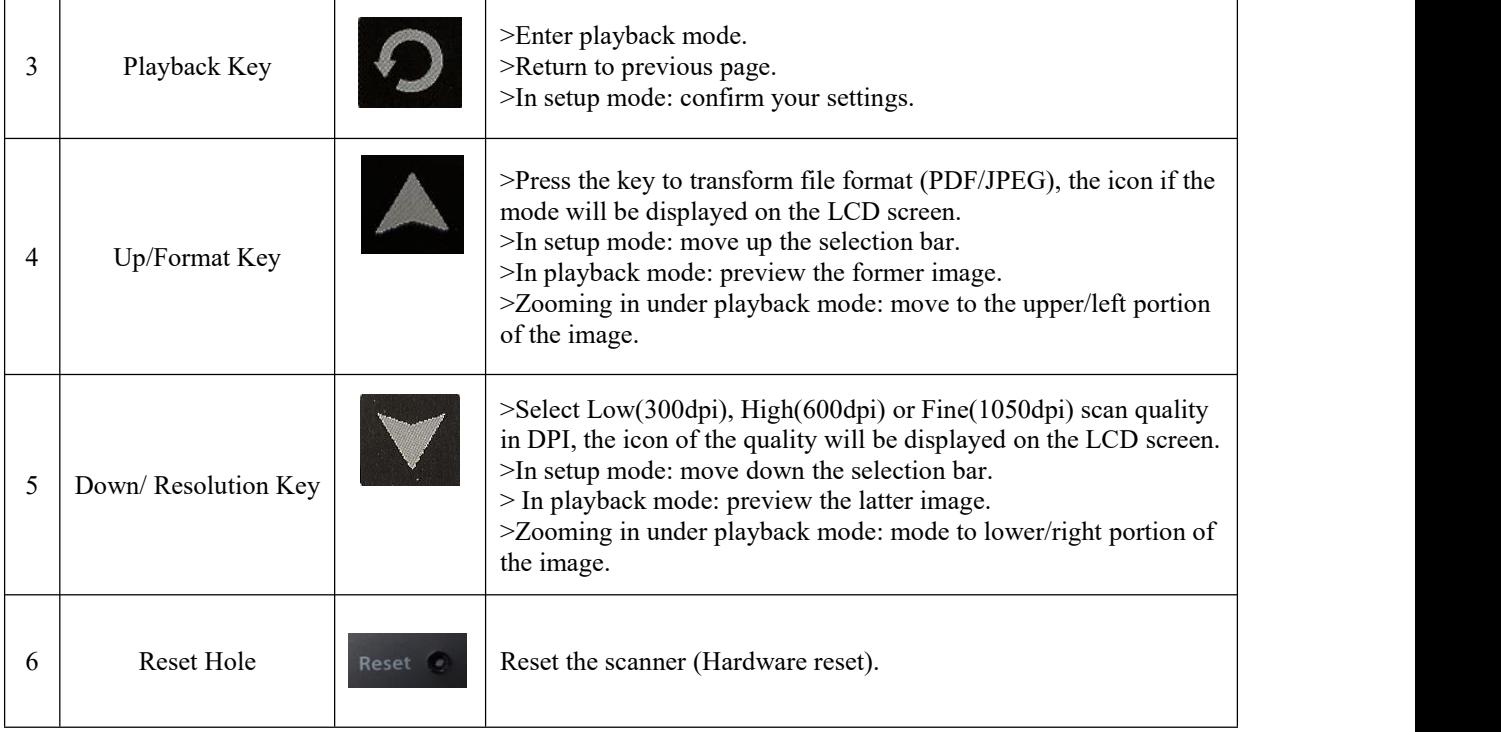

# <span id="page-5-0"></span>**1.4. Display Interface**

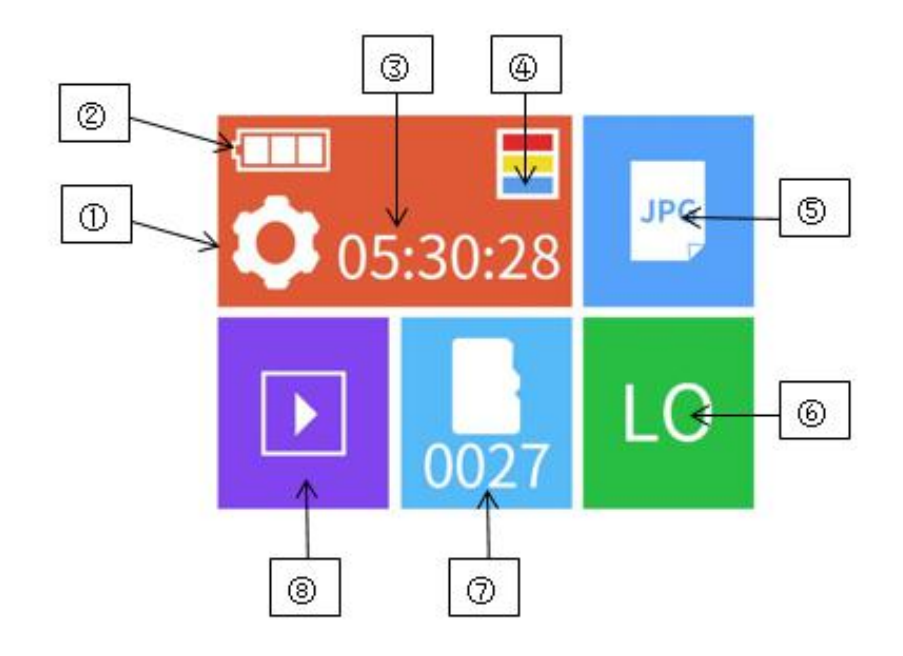

Figure 1- 4 Display Interface

- ① Setting
- ② Battery Display
- ③ Time Display
- ④ Color Mode/Mono Mode

- ⑤ JPG/PDF:Document format saved after scanning
- ⑥ LO (LOW 300DPI) / HI (HIGH 600DPI) / FI (FINE 1050DPI)
- ⑦ The serial number of files in the inserted SD card

⑧ File View

# <span id="page-7-0"></span>**2.0. Operating Instructions**

#### <span id="page-7-1"></span>**2.1. Before Scanning**

1) Make sure the device has enough power to turn on, if the device does not have power, please plug in the power cord to charge.

Note: After the device is plugged into the power cable, the device indicator turns red. After the device is fully charged, the device indicator turns green.

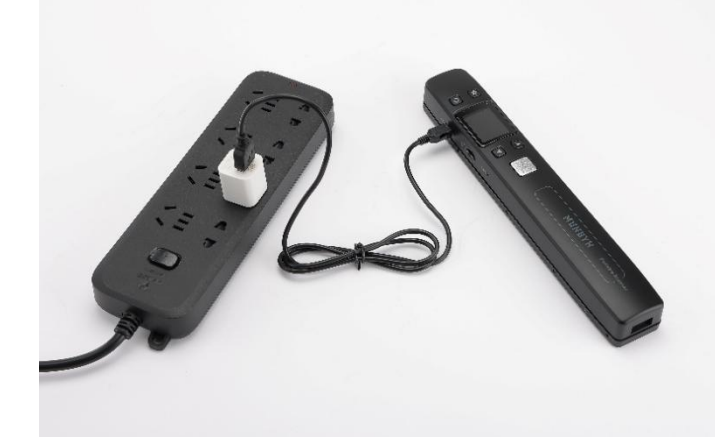

Figure 2- 1 Charging Device

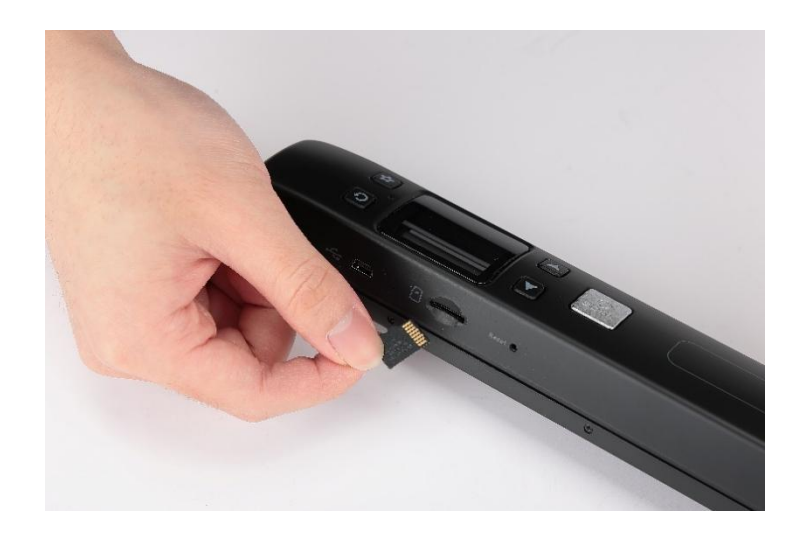

2) Check that the SD card is inserted into the device, if no SD card is inserted into the device, please insert SD card into SD card slot.

Figure 2- 2 SD Card Slot

#### <span id="page-7-2"></span>**2.2. How to Start Scanning**

- 1) Press the button  $\frac{1}{\sqrt{2}}$  and hold for 3 seconds to turn on the scanner.
- 2) Press the button  $\blacksquare$ , select the DPI you want: LO (LOW 300DPI) / HI (HIGH 600DPI) / FI (FINE 1050DPI)

- 3) Press the button  $\Box$ , select the document format you want: JPG / PDF
- 4) Put your target (document/photo/receipt/book) on a flat desk, placing the scanner on the position of target you want, press the button  $\frac{10}{100}$  to start scanning, when the document icon is displayed on the LCD screen, slide the scanner over the target smoothly and slowly.

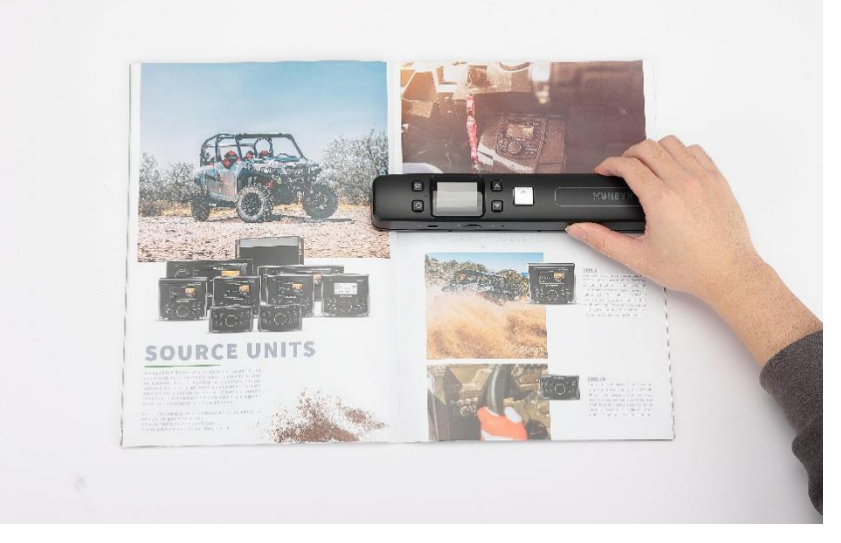

Figure 2- 3 Document Scanning Mode

5) Press the "SCAN" button to end scanning, then the device will automatically jump to the preview interface for 3 seconds, you can preview the scanned file for 3 seconds.

#### **Notes:**

- a. **Scanning width**: The maximum size of the scanned target is 8.27 inches. If the target exceeds this size, it is recommended that you perform segmented scanning reasonably.
- b. **About the scanning method**: You can scan vertically or horizontally, but scan vertically is recommended if you want to maintain a stable and detailed scanning effect.
- c. **The scanning speed is a very critical part**. Generally, it takes 3 seconds to scan an A4 paper-size document.

① If the scanning speed is too fast, the scanner cannot recognize the scanning content clearly and the LCD screen will display "!". You should wait for the screen to jump automatically to the preview interface and then jump to the home page to scan again.

② Conversely, if the scanning speed is too slow, the scanner will stop scanning, and the screen will turn back to the home page, which means you have to restart the scan process.

We recommend you watch the tutorial video first and practice the scanning a few more times so that you can master the device easier.

d. **Don't** scan and upload at the same time please.

**Demo video: <https://munbyn.biz/002s>**

#### <span id="page-8-0"></span>**2.3. Scanned Files Previewing**

#### <span id="page-8-1"></span>**2.3.1.View the scanned files on the LCD screen**

Press the button  $\bullet$  to view the scanned files. In addition, the file supported zoom in twice by press the button **2** and the third time you press will return the file to original size.

#### <span id="page-9-0"></span>**2.3.2.View the scanned files on the computer**

Connect the device to the computer with the attached USB cable. At this time, a picture of the USB interface will be displayed on the LCD screen to enter the USB mode. Open the corresponding SD card disk of the computer, and you can view the scanned files.

If you want to connect to the computer by Wi-Fi to view the scanned files, please refer to 2.4.

#### <span id="page-9-1"></span>**2.4. Scanner WIFI Connection**

Turn on the scanner Wi-Fi→The device connects to the scanner Wi-Fi→Browser enter the IP address→ Enter username and password

- 1) Press the button  $\bullet$  to enter setup mode.
- 2) Select the WiFi Link by the button
- 3) Press the button  $\bullet$  to start up the Wi-Fi.
- 4) Wait about 30 seconds, the LCD screen will display Wi-Fi sign.

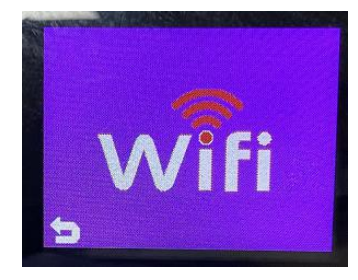

Figure 2- 4 Wi-Fi Sign

5) Enable the Wi-Fi function of your device (computer, mobile or tablet), click the "Scanner xxx"(xxx is the scanner number) icon from the network list of your devices.

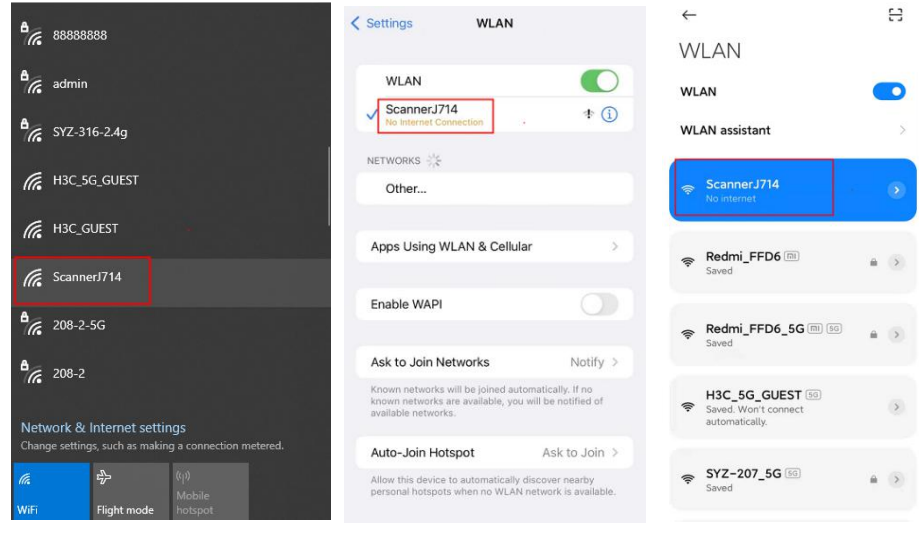

Figure 2- 5 PC Wi-Fi Figure 2- 6 IOS Wi-Fi Figure 2- 7 Android Wi-Fi

#### **Notes:**

a. After connecting the scanner Wi-Fi, if the device prompts whether to switch to another network, please choose not to switch.

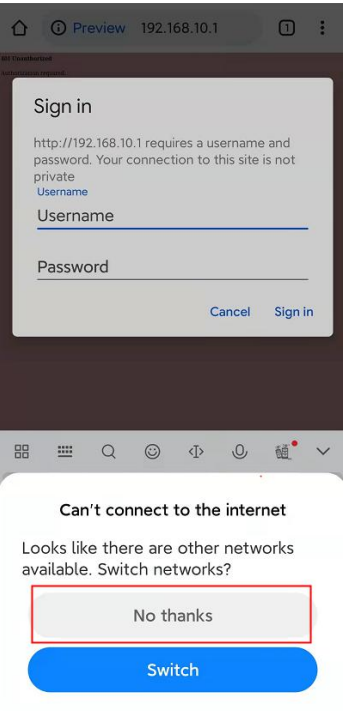

Figure 2- 8 Network Switching Prompt

b. Before connecting the device to scanner Wi-Fi, please turn off the data and Wi-Fi automatic connection function of the device. If these two functions are not turned off, the device may automatically switch to another Internet network after connecting to scanner Wi-Fi, causing the scanner connection failure.

The operation is as follows:

1) Closing device data.

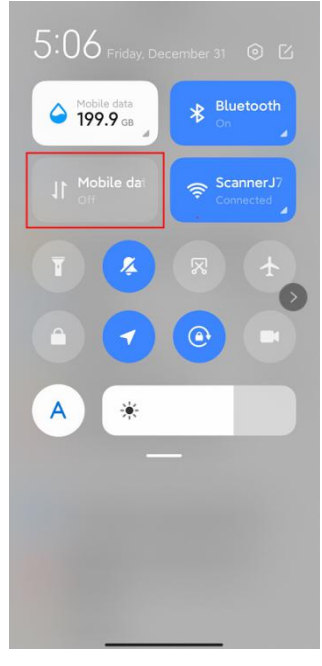

Figure 2- 9 Android Close Date Figure 2- 10 iOS Close Date

2 Turn off Wi-Fi automatic connection function.

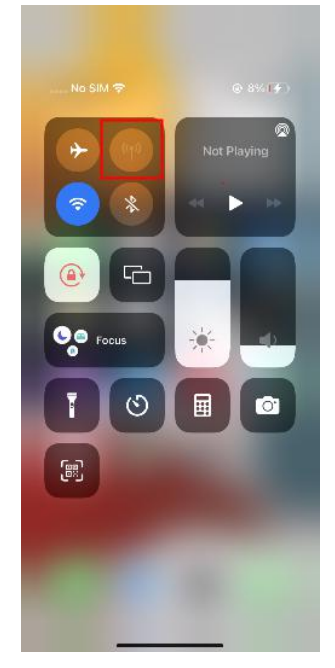

![](_page_11_Picture_1.jpeg)

Figure 2- 11 iOS Wi-Fi Ask to Join Networks

![](_page_11_Figure_3.jpeg)

Figure 2- 12 Android Wi-Fi Assistant

- 6) After it connects successfully, open your web browser, enter the address 192.168.10.1 in the web address field and hit enter key to reach the Wi-Fi home page.
- 7) The Wi-Fi home page will ask you for a username and password, then you can view and download the scanned pictures in scanner.

Note: Default username: admin Default password: admin

**Demo video: <https://bit.ly/IDS002-video>**

## <span id="page-12-0"></span>**3.0. Menu Setting**

#### <span id="page-12-1"></span>**3.1. DPI Setting**

The DPI setting can adjust the scan resolution. On the standby interface, press the button  $\blacksquare$ , and there are three scanning resolutions to choose from, including LO (LOW 300DPI) / HI (HIGH 600DPI) / FI (FINE 1050DPI), the higher the DPI level, the clearer the scan image.

#### <span id="page-12-2"></span>**3.2. Color Setting**

Enter the menu interface and select the color mode, and there are two color modes to choose from, including Color mode and Mono mode. The color mode means that the scanned image is colored. Conversely, mono mode means that the scanned image is monochrome.

#### <span id="page-12-3"></span>**3.3. WIFI Link Setting**

For Wi-Fi link settings, please refer to 2.4.

### <span id="page-12-4"></span>**3.4. Save Format Setting**

In the standby interface, press the button  $\Box$ , and there are two formats to choose from, including JPG and PDF.

#### <span id="page-12-5"></span>**3.5. SD Card Format**

**Note:** It is recommended that you format the files on the SD card after backup.

- 1) Press the button  $\bullet$  to enter setup mode.
- 2) Select the Format by the button  $\blacksquare$  and press the button  $\Omega$  display a prompt interface, hit "Yes" to begin formatting and the SD card formatted successfully.

#### <span id="page-12-6"></span>**3.6. Date/Time Setting**

With the time setting function, you can easily know the scan date of the document. (In this mode, the button  $\blacktriangle$  represents increase and the button  $\blacktriangledown$  represents decrease.)

**Model video: <https://munbyn.biz/002t>**

#### <span id="page-12-7"></span>**3.7. Language Setting**

Enter the menu interface and select the language mode. There are 9 languages for you to choose.

#### <span id="page-12-8"></span>**3.8. White Balance Calibration**

If the scanned image appears blurry, lines and other problems, you can perform white balance calibration operations to reorganize the data.The operation is as follows:

1) Clean the CIS with cleaning cloth.

![](_page_13_Picture_1.jpeg)

Figure 3- 1 Clean The CIS

- 2) Put the scanner in a white paper.
- 3) Press the button  $\frac{0}{\sinh}$  for 3 seconds to turn on the scanner.
- 4) While holding down the button  $\Delta$ , press the button  $\frac{10}{100}$  to enter the automatic calibration mode. ("start cal" will be displayed on LCD)

![](_page_13_Picture_6.jpeg)

Figure 3- 2 Press the SCAN and UP Keys

![](_page_13_Picture_8.jpeg)

Figure 3- 3 Screen Display "start cal"

**Note:** You cannot move the scanner when it is in clearing process.

5) When the LCD screen display "Scroll scanner", it means the clearing process is completed.

![](_page_14_Picture_0.jpeg)

![](_page_14_Picture_1.jpeg)

Figure 3- 4 Screen Display "Scroll scanner"

- 6) Slide the scanner smoothly on the white paper until the LCD display power off.
- 7) Restart the scanner.

**Model video: <https://munbyn.biz/002c>**

## <span id="page-15-0"></span>**4.0. OCR Software Operation Guide**

**Note:** You can use OCR software to convert non-editable documents such as PDF and images into editable formats, such as word or excel.

**OCR software download link: <https://munbyn.biz/ocr>**

**Model video: <https://munbyn.biz/001ocr>**

#### **4.1. Install the OCR software**

<span id="page-15-1"></span>1) Open the "ABBYY FineReader 11" file, double-click the "ABBYY FineReader 11.msi" file to start the installation.

![](_page_15_Picture_261.jpeg)

#### Figure 4- 1 Installation File

2) Select "I accept the terms of the license agreement" and then next.

![](_page_15_Picture_10.jpeg)

#### Figure 4- 2 Installation Interface

3) Click the "Next", you can also click "Browse..." to install the software in another folder.

![](_page_16_Picture_0.jpeg)

![](_page_16_Picture_67.jpeg)

Figure 4- 3 Installation Interface

4) Click the "Install", and wait for about 2 minutes to complete the installation.

![](_page_16_Picture_68.jpeg)

![](_page_17_Picture_0.jpeg)

![](_page_17_Picture_191.jpeg)

![](_page_17_Picture_2.jpeg)

 $\vee$ 

Figure 4- 4 Installation Interface

#### **4.2. Convert Images or PDF Documents into Editable Documents**

<span id="page-17-0"></span>1) Double-click the "ABBYY FineReader 11" icon on the desktop to open the software.

![](_page_17_Picture_6.jpeg)

Figure 4- 5 Desktop Icon

2) Click the "Open", then select an image or a PDF document, click the "Open" to open the document, after opening the document, you can edit it in the software.

![](_page_17_Picture_192.jpeg)

Figure 4- 6 Add File

![](_page_18_Picture_0.jpeg)

![](_page_18_Picture_144.jpeg)

Figure 4- 7 Editing Interface

3) Click the "File", click the "Save Document As", select the format you want to convert.

![](_page_18_Picture_145.jpeg)

Figure 4- 8 Format Conversion Interface

4) Select a folder, then click the "Save", view your selected folder, images or PDF documents that have been converted to the format you want.

![](_page_19_Picture_40.jpeg)

Figure 4- 9 Save The Document

# <span id="page-20-0"></span>**5.0. Product Specification**

| Mono Low resolution: 2.0 Seconds<br>Color Low resolution: 3.0 Seconds<br>Mono High resolution: 6.0 Seconds<br><b>Scanning Speed</b><br>Color High resolution: 8.0 Seconds<br>Mono Fine resolution: 10.0 Seconds<br>Color Fine resolution: 12.0 Seconds<br>Mono Low resolution: 1600pcs<br>Color Low resolution: 1580pcs<br>Mono High resolution: 600pcs<br>Capacity (Based on 16GB MicroSD card)<br>Color High resolution: 550pcs<br>Mono Fine resolution: 150pcs<br>Color Fine resolution: 140pcs<br>A4 Color Contact Image Sensor<br>Image sensor<br>Scanner photo size<br>A4, A5, 5R, 4R, 3R and below<br>Scan width<br>216mm<br>300DPI: 250cm(max)<br>600DPI: 148cm(max)<br>Scan length<br>1050DPI: 128cm(max)<br>258mm×39mm×28mm<br>Dimensions( $L \times W \times H$ )<br>3 Minutes<br>Auto power off<br>USB 2.0 high speed<br>USB port<br>Power Source<br>Built-in 900mAH Lithium-Polymer Battery<br><b>Battery Life</b><br>$\geq 600$ pieces (A4 paper default, Low resolution with color)<br>Micro SD Card<br><b>External Memory</b><br>WIFI Specification<br>IEEE802.11b/g/n<br>Charge time<br>2 hours<br>Usage time<br>3 hours<br>Charge type<br>USB or 5V DC power<br>Support system<br>Windows, macOS, Linux, iOS, Android | Resolution | Low resolution: 300dpi<br>High resolution: 600dpi<br>Fine resolution: 1050dpi |
|----------------------------------------------------------------------------------------------------|------------|-------------------------------------------------------------------------------|
|                                                                                                    |            |                                                                               |
|                                                                                                    |            |                                                                               |
|                                                                                                    |            |                                                                               |
|                                                                                                    |            |                                                                               |
|                                                                                                    |            |                                                                               |
|                                                                                                    |            |                                                                               |
|                                                                                                    |            |                                                                               |
|                                                                                                    |            |                                                                               |
|                                                                                                    |            |                                                                               |
|                                                                                                    |            |                                                                               |
|                                                                                                    |            |                                                                               |
|                                                                                                    |            |                                                                               |
|                                                                                                    |            |                                                                               |
|                                                                                                    |            |                                                                               |
|                                                                                                    |            |                                                                               |
|                                                                                                    |            |                                                                               |
|                                                                                                    |            |                                                                               |

Table 5- 1 Product Specification

Munbyn, More choice for your growing business

![](_page_21_Picture_2.jpeg)

Scan the QR code for Facebook online chat

# Contact us

MUNBYN provides 18 months warranty and lifetime free service.

If you encounter any issues with the product, please contact the MUNBYN team to promptly receive troubleshooting tips or a replacement.

Email: support@munbyn.com (24-7 online support)

Website: [www.munbyn.com](http://www.munbyn.com/) (how-to videos, warranty details)

WhatsApp:+8617817881067

This device complies with part 15 of the FCC Rules. Operation is subject to the following two conditions: (1) This device may not cause harmful interference, and (2) this device must accept any interference received, including interference that may cause undesired operation.

Any Changes or modifications not expressly approved by the party responsible for compliance could void the user's authority to operate the equipment.

**Note:** This equipment has been tested and found to comply with the limits for a Class B digital device, pursuant to part 15 of the FCC Rules. These limits are designed to provide reasonable protection against harmful interference in a residential installation. This equipment generates uses and can radiate radio frequency energy and, if not installed and used in accordance with the instructions, may cause harmful interference to radio communications. However, there is no guarantee that interference will not occur in a particular installation. If this equipment does cause harmful interference to radio or television reception, which can be determined by turning the equipment off and on, the user is encouraged to try to correct the interference by one or more of the following measures:

-Reorient or relocate the receiving antenna.

-Increase the separation between the equipment and receiver.

-Connect the equipment into an outlet on a circuit different from that to which the receiver is connected.

-Consult the dealer or an experienced radio/TV technician for help.